## 【プリペイドカードへのチャージ(入金)方法】

①ログイン後、左のメニュー欄から「Topup」をクリックしてください。

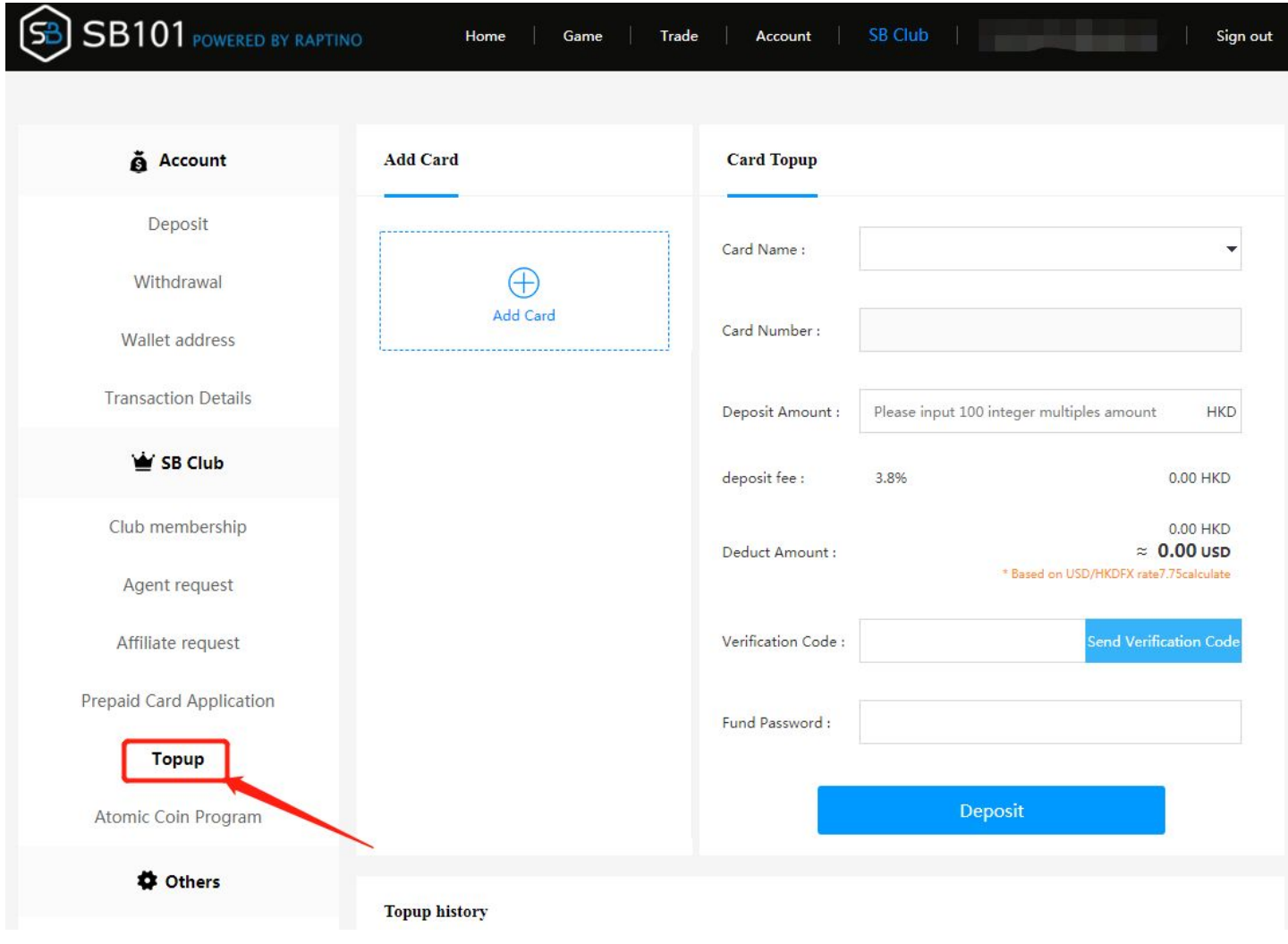

②「Add Card」をクリックしてください。プリペイドカードを追加登録してからでないとチャージ はできません。

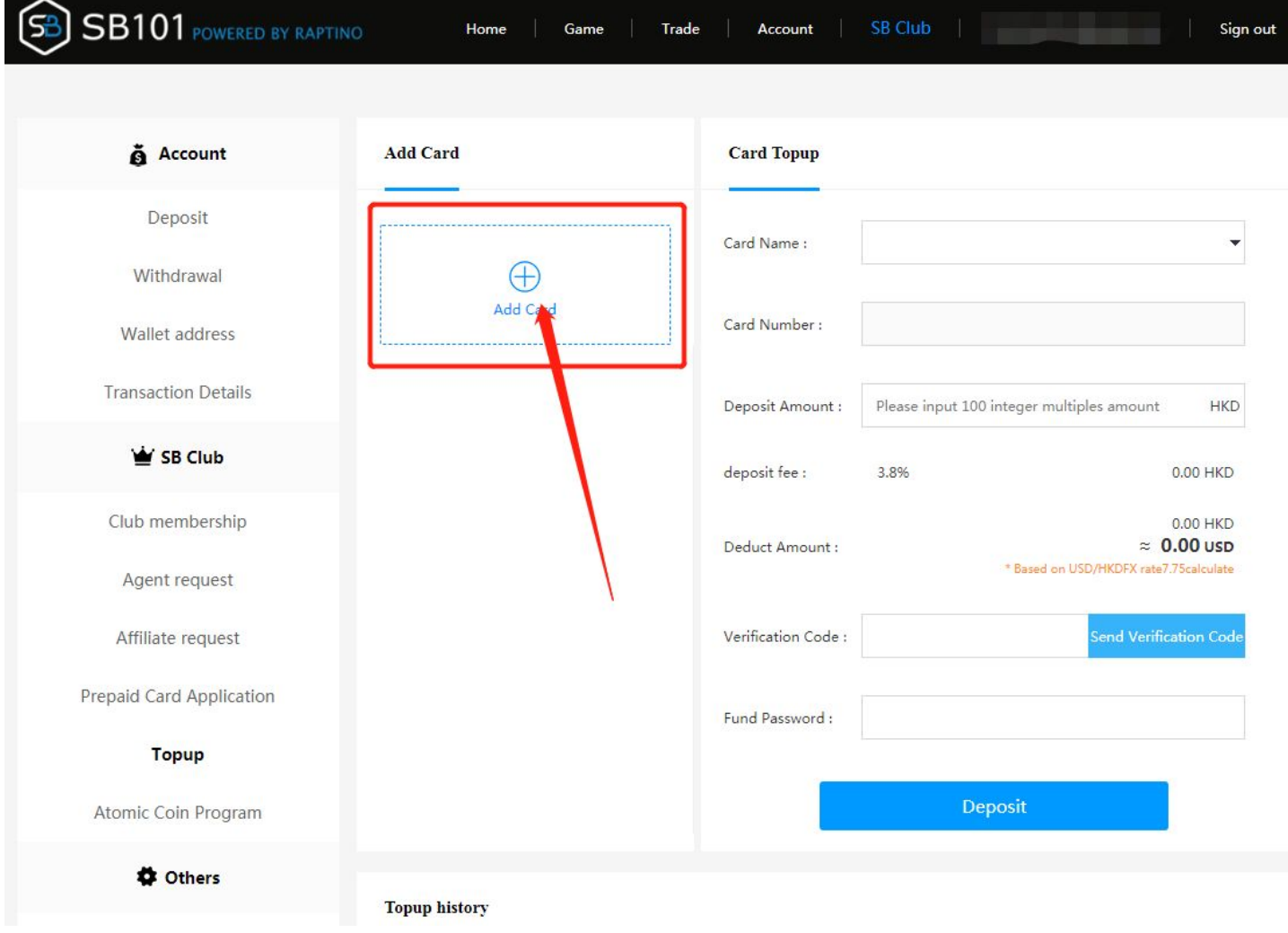

③カード情報入力のダイアログボックスが表示されます。ここに追加するカード(プレミア銀聯 カード或いはロイヤルマスターカード)を選択して、カード番号を入力してください。

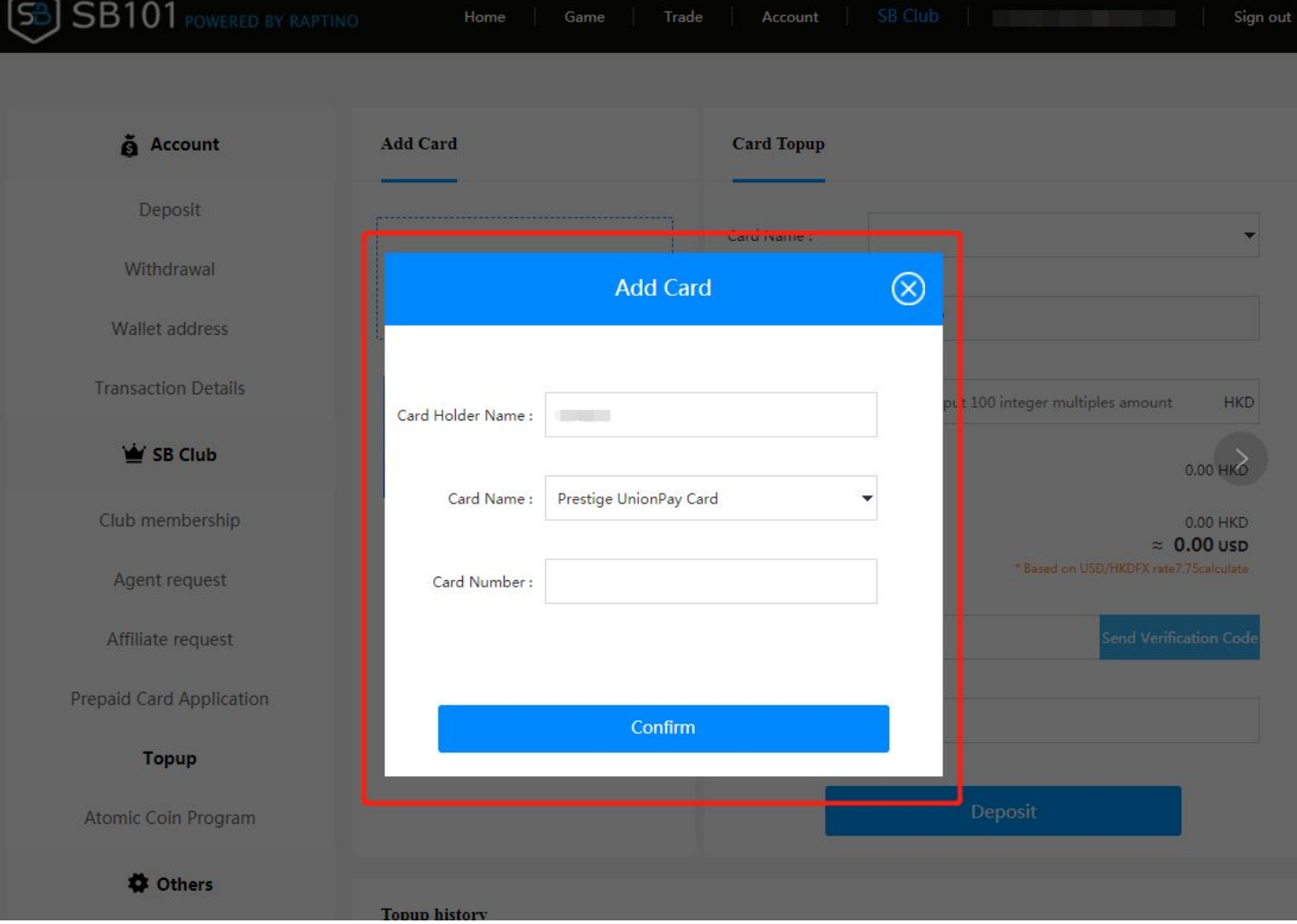

④カードを追加した後、カードの状態は「In process」になります。(確認するには1~3日かかり ます。)

※カード番号の入力ミスや不正操作を防ぐため、お客様のカード情報に誤りがないかを確認させて いただきます。

## **Add Card**

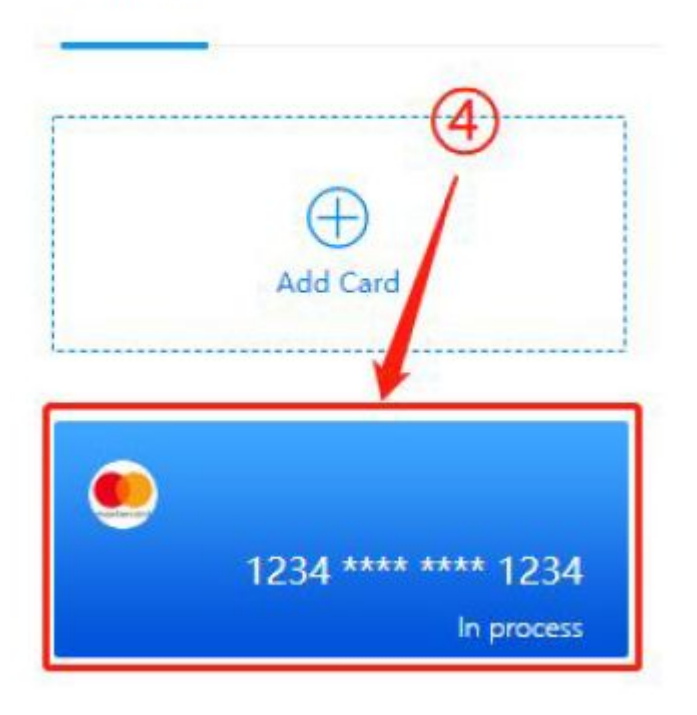

⑤確認後、カードの状態は「Verified」になり、カード追加の手続きが完了です。

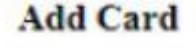

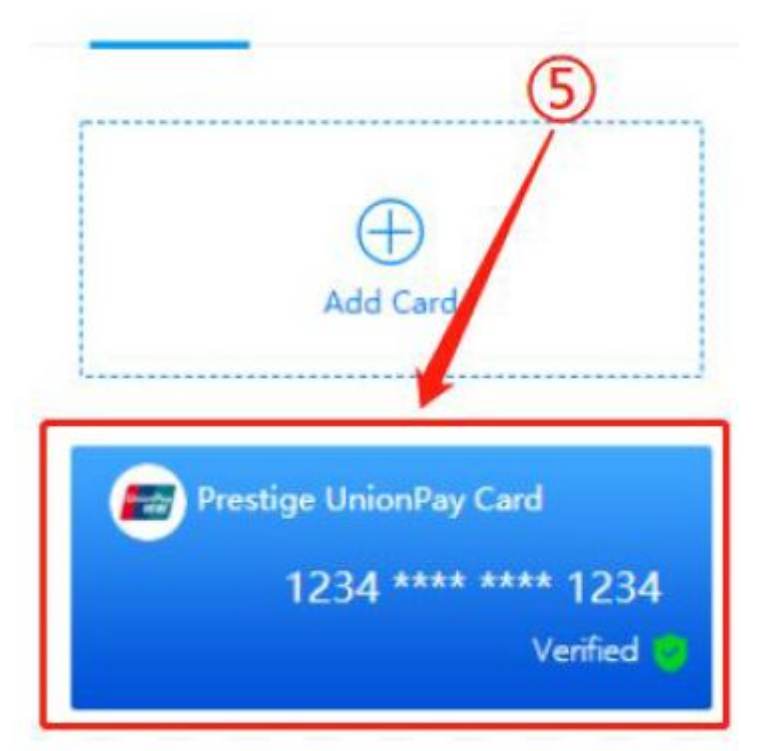

⑥カード追加完了後、プリペイドカードチャージの画面に追加したカードが表示され、チャージが 可能になります。チャージしたいカードを選択して、チャージ(入金)額. 資金パスワード. Eメール 認証コードを入力してください。

※「Send Verification Code」を押せば、認証コードはご登録のメールアドレス宛に送りします。 お客様の受信箱で認証コードをコピーし、入力欄に貼り付けてください。

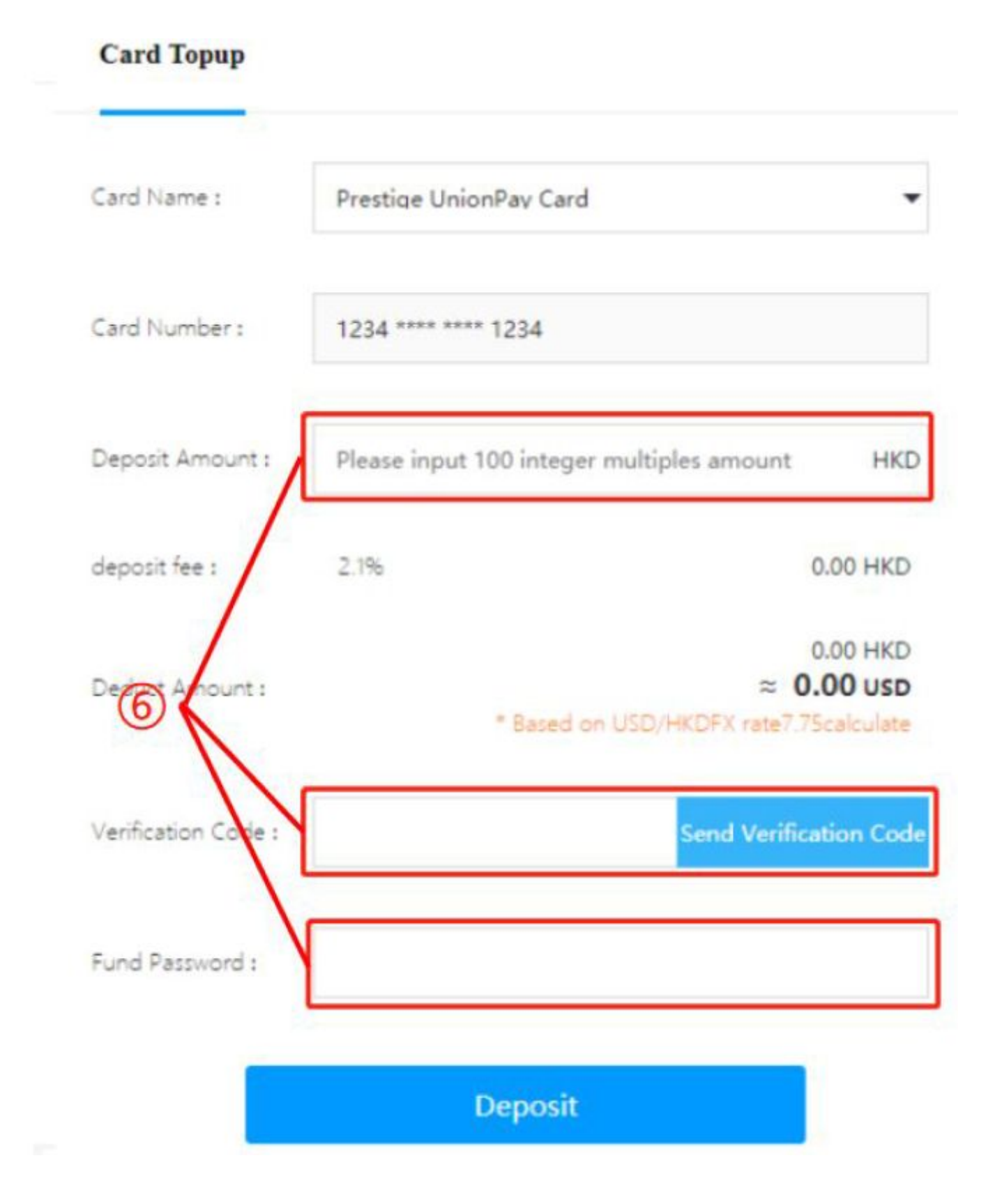